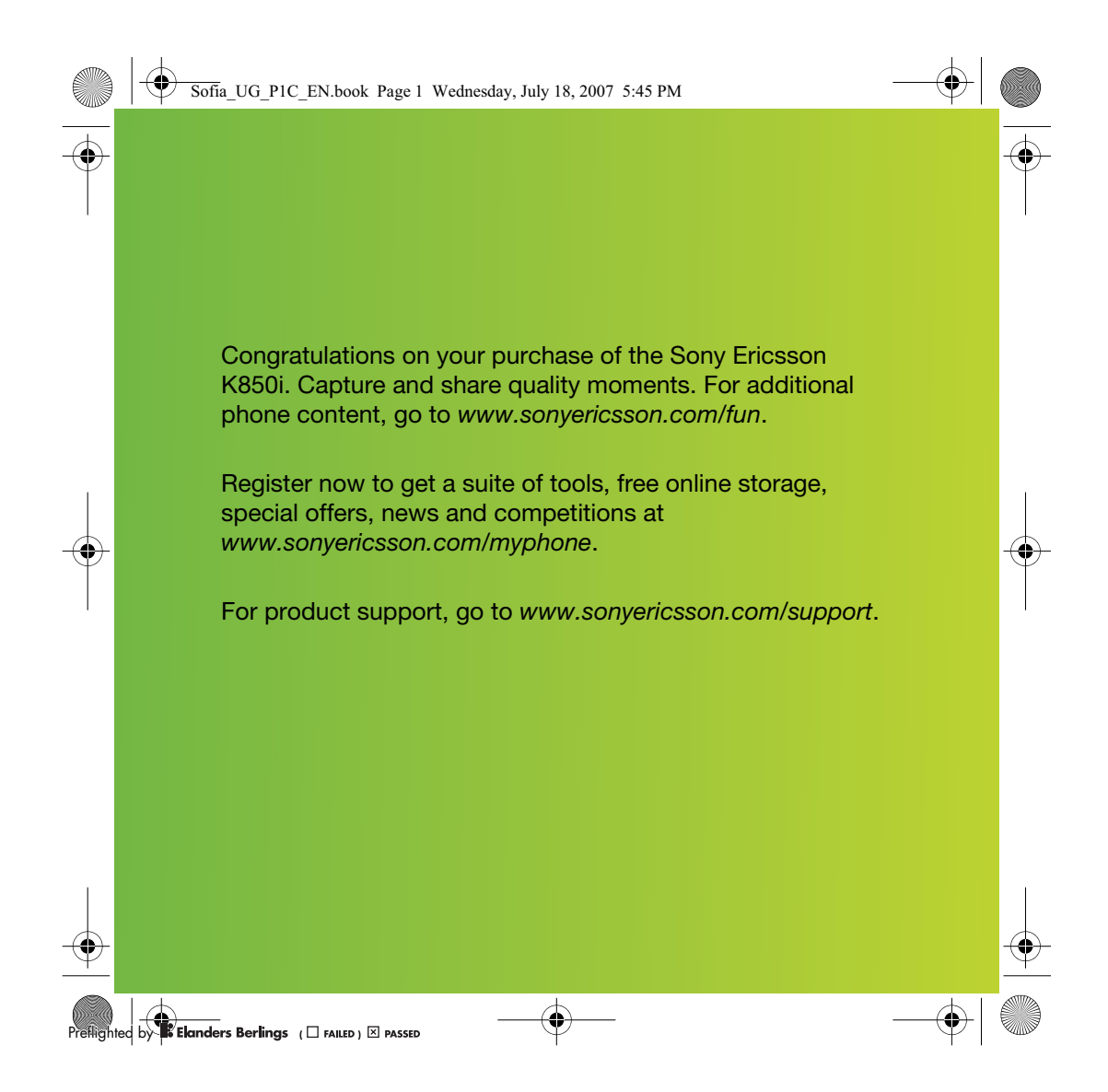

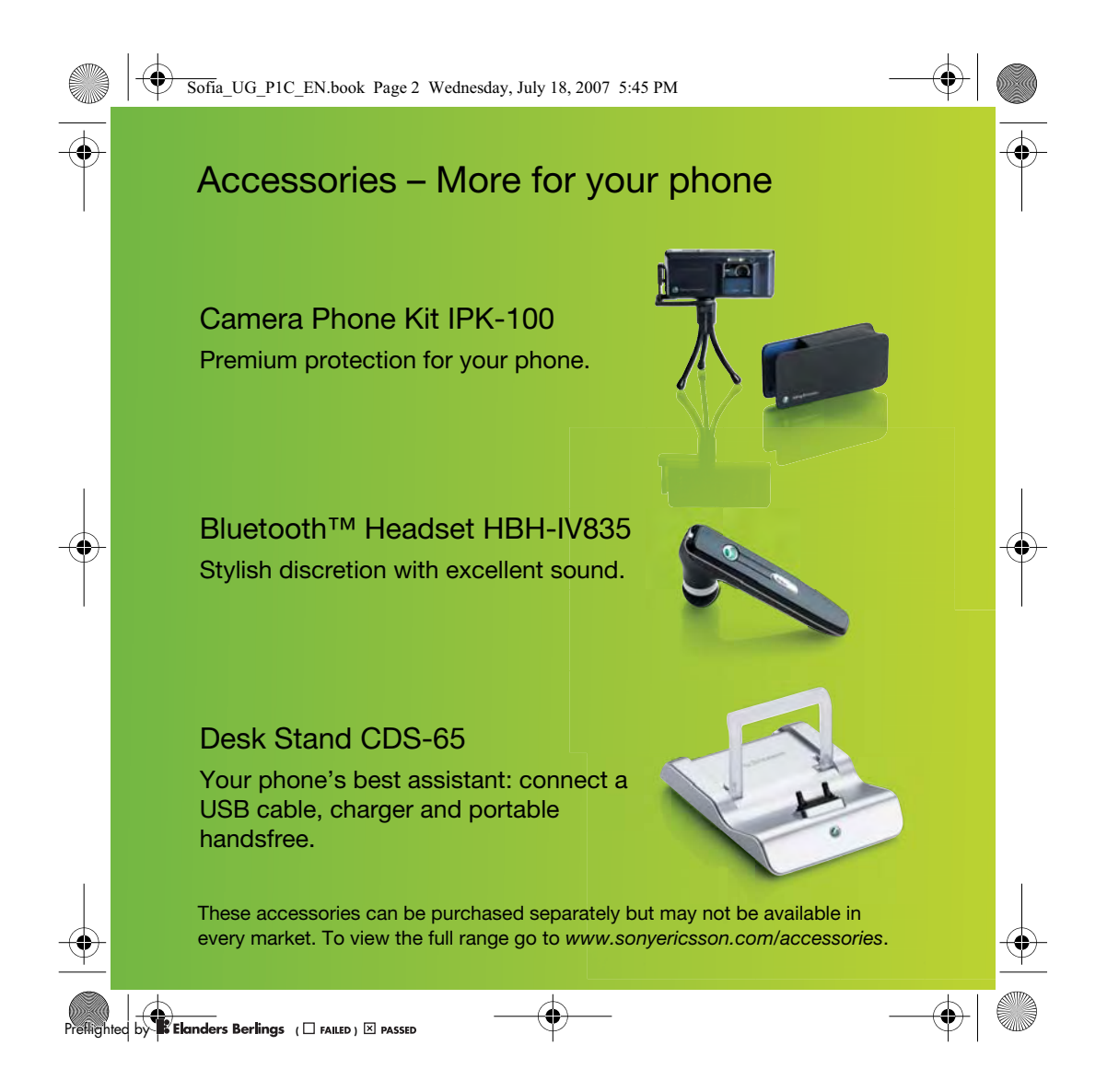

 $\left\{\bigoplus_{Sofia\_UG\_PIC\_EN.book\,\,Page\,1\,\,We  
s.2007\,\,5:45\,\,PM}\right\}$ 

# **Contents**

 $\overline{\bigoplus}$ 

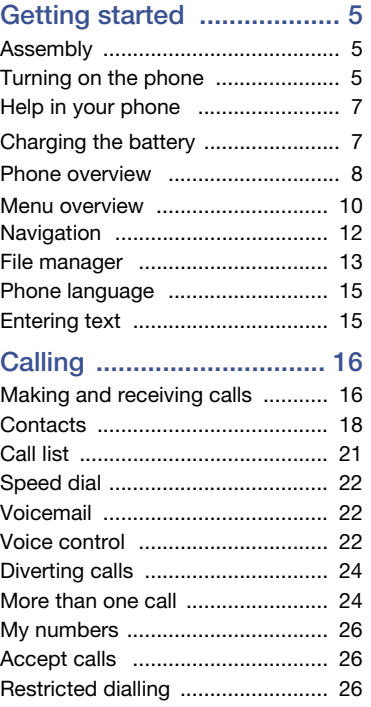

♦

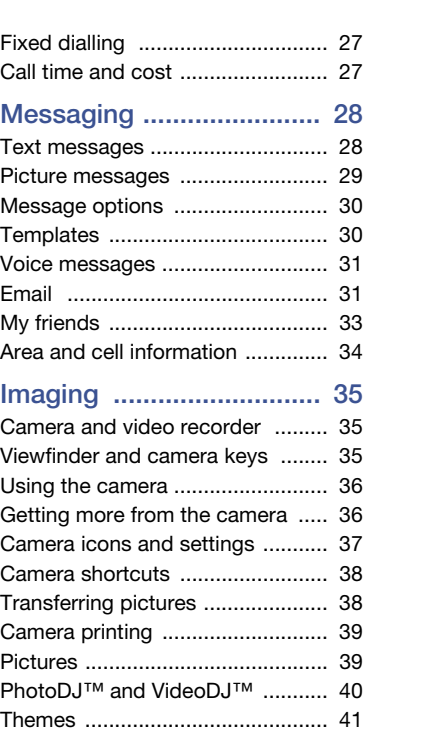

Contents 1

 $\frac{\theta}{\frac{\theta}{\theta}}$ 

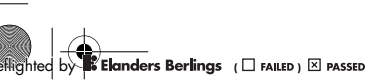

Sofia\_UG\_P1C\_EN.book Page 2 Wednesday, July 18, 2007 5:45 PM

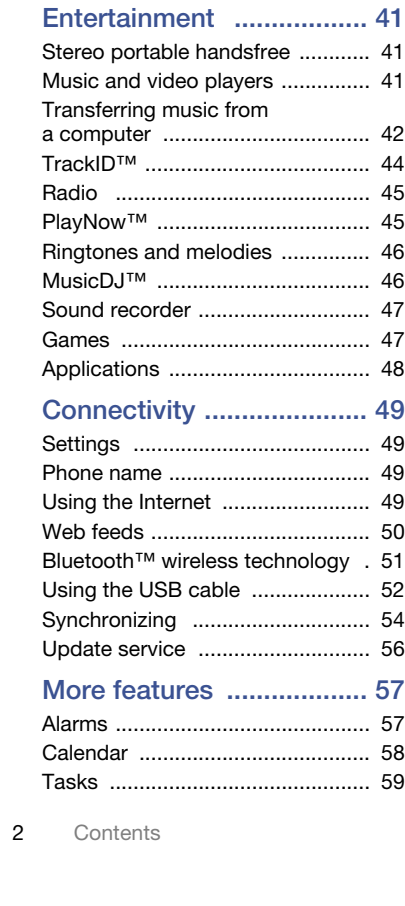

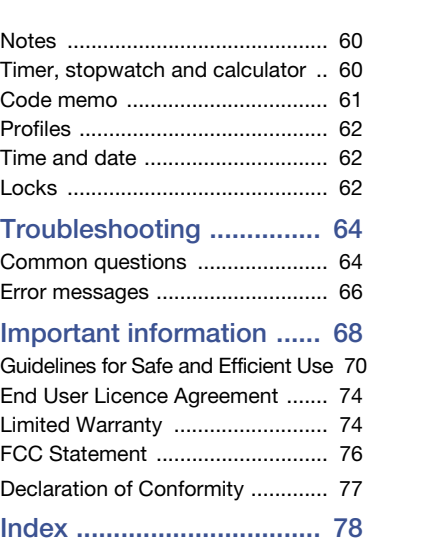

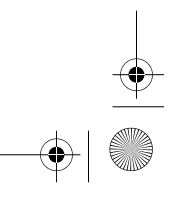

**OREFULLER CONFIDERATION CONFIDERATION**<br>**Preflighted by <b>B** Elanders Berlings ( $\Box$  Falled)  $\boxtimes$  Passed

 $\bigoplus$ 

Sofia\_UG\_P1C\_EN.book Page 3 Wednesday, July 18, 2007 5:45 PM

Sony Ericsson K850i

UMTS 850/1900/2100 GS M 850/900/1800/1900 This User guide is published by S ony E ricsson Mobile C ommunications AB or its local affiliated company, without any warranty. Improvements and changes to this User guide necessitated by<br>typographical errors, inaccuracies of current information, or improvements to programs and/or equipment, may be made by S ony E ricsson Mobile C ommunications AB at any time and without notice. S uch changes will, however, be incorporated into new editions of this Us er guide.

All rights res erved.

© Sony Ericsson Mobile Communications AB, 2007

P ublication number: 1200-7392.x

Please note:

S ome of the services in this User guide are not supported by all networks. This also applies to the GS M International Emergency Number 112. Please contact your network operator or service provider if you are in doubt whether you can us e a particular service or not.

Please read the Guidelines for safe and efficient use and the Limited warranty chapters before you use your mobile phone.

Your mobile phone has the capability to download, s tore and forward additional content, e.g. ringtones. The use of such content may be restricted or prohibited by rights of third parties , including but not limited to res triction under applicable copyright laws . Y ou, and not S ony E ric s s on, are entirely responsible for additional content that you download to or forward from your mobile phone. P rior to your use of any additional content, please verify that your intended use is properly licens ed or is otherwis e authorized. S ony E rics son does not guarantee the accuracy, integrity or quality of any additional content or any other third party content. Under no circums tances will S ony E rics son be liable in any way for your improper use of additional content

**B:** Elanders Berlings party content bassed

B luetooth' is a trademark or regis tered trademark of B luetooth S IG Inc.

The marble logo, BestPic, PlayNow, MusicDJ, P hotoDJ , T rackID and VideoDJ are trademarks or regis tered trademarks of S ony E rics son Mobile C ommunications AB .

S ony and C yber-shot are trademarks of S ony C orporation.

Memory S tick Micro' and M2' are trademarks of S ony C orporation.

E rics son is a trademark or regis tered trademark of Telefonaktiebolaget LM E rics son.

Adobe® P hotos hop® Album S tarter E dition is a trademark or regis tered trademark of Adobe S ys tems Incorporated in the United S tates and/or other countries .

Mic rosoft, Windows , P owerP oint, Outlook and Vis ta are trademarks or regis tered trademarks of Mic rosoft C orporation in the U.S . and other countries .

Mic roS D is a trademark or regis tered trademark of S anDisk C orporation.

T9' Text Input is a trademark or a regis tered trademark of Tegic C ommunications . T9' Text Input is licensed under one or more of the following: U.S . Pat. Nos . 5,818,437, 5,953,541, 5,187,480, 5,945,928, and 6,011,554; C anadian P at. No. 1,331,057, United K ingdom Pat. No. 2238414B ; Hong K ong S tandard P at. No. HK 0940329; Republic of Singapore Pat. No. 51383; Euro.Pat. No. 0 842 463(96927260.8) DE /DK , FI, FR , IT, NL, PT, ES, SE, GB; and additional patents are pending worldwide.

Java and all Java based trademarks and logos are trademarks or regis tered trademarks of S un Microsystems, Inc. in the U.S. and other countries. E nd-us er lic ens e agreement for S un' J ava' J 2ME' .

3

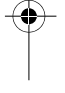

Sofia\_UG\_P1C\_EN.book Page 4 Wednesday, July 18, 2007 5:45 PM

Restrictions: Software is confidential copyrighted information of Sun and title to all copies is retained by Sun and/or its licensors. Customer shall not modify, decompile, disassemble, decrypt, extract, or otherwise reverse engineer Software. Software may not be leased, assigned, or sublicensed, in whole or in part.

Export Regulations: Software, including technical data, is subject to U.S. export control laws, including the U.S. Export Administration Act and its associated regulations, and may be subject to export or import regulations in other countries. Customer agrees to comply strictly with all such regulations and acknowledges that it has the responsibility to obtain licenses to export, re-export, or import Software. Software may not be downloaded, or otherwise exported or re-exported (i) into, or to a national or resident of, Cuba, Iraq, Iran, North Korea, Libya, Sudan, Syria (as such listing may be revised from time to time) or any country to which the U.S. has

embargoed goods; or (ii) to anyone on the U.S. Treasury Department's list of Specially Designated Nations or the U.S. Commerce Department's Table of Denial Orders.

Restricted Rights: Use, duplication or disclosure by the United States government is subject to the restrictions as set forth in the Rights in Technical Data and Computer Software Clauses in DFARS 252.227-7013(c) (1) (ii) and FAR 52.227-19(c) (2) as applicable.

Other product and company names mentioned herein may be the trademarks of their respective owners.

Any rights not expressly granted herein are reserved. All illustrations are for illustration only and may not accurately depict the actual phone.

#### Instruction symbols

These symbols appear in the User guide.

- Note
- -e-Tip

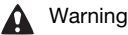

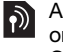

A service or function is networkor subscription-dependent. Contact your network operator for details.

> Use a touch option or navigation key to scroll and select. See Navigation on page 12.

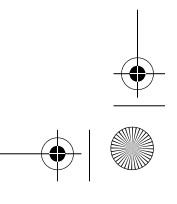

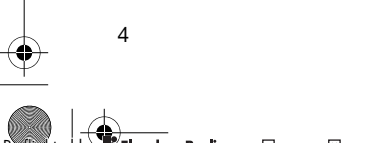

**8** Elanders Berlings (DRAILED) **EX** PASSED

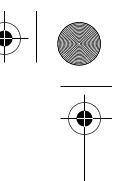

Sofia\_UG\_P1C\_EN.book Page 5 Wednesday, July 18, 2007 5:45 PM

## Getting started

### Assembly

Before you start using your phone, you need to insert a SIM card and the battery.

To insert the SIM card

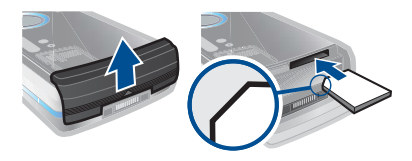

1 Remove the battery cover. 2 Slide the SIM card into its holder with the golden contacts facing down.

#### To insert the battery

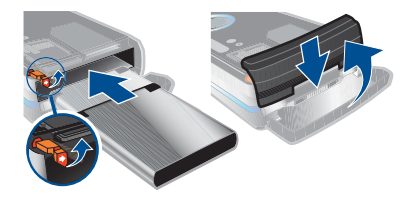

- 1 Insert the battery with the label side down and the connectors facing each other.
- 2 Close and slide the battery cover into place.

### Turning on the phone

#### To turn on the phone

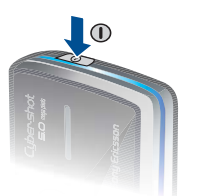

- 1 Press and hold down  $\mathbb{O}$ .
- 2 Select a mode:
	- Normal mode full functionality.
	- Flight mode limited functionality.
- 3 Enter your SIM card PIN, if requested and select OK.
- 4 Select a language.
- 5 Select Cont. > Yes to use the setup wizard while settings are downloaded.
- If you want to correct a mistake when you enter your PIN, press  $\circled{c}$ .

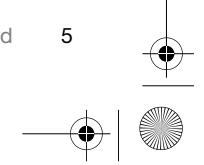

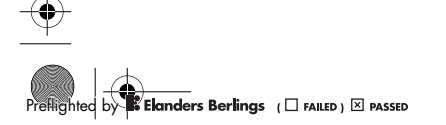

Sofia\_UG\_P1C\_EN.book Page 6 Wednesday, July 18, 2007 5:45 PM

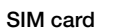

The SIM (Subscriber Identity Module) card, which you get from your network operator, contains information about your subscription. Always turn off your phone and detach the charger before you insert or remove the SIM card.

You can save contacts on the SIM card before you remove it from your phone. See To copy names and numbers to the SIM card on page 19.

#### PIN

You may need a PIN (Personal Identification Number) to activate the services in your phone. Your PIN is supplied by your network operator. Each PIN digit appears as \*, unless it starts with emergency number digits, for example, 112 or 911. You can see and call an emergency number without entering a PIN.

If you enter the wrong PIN three times 1 in a row, the SIM card is blocked. See SIM card lock on page 62.

#### Flight mode

In Flight mode the network and radio transceivers are turned off to prevent disturbance to sensitive equipment.

You can use the Bluetooth™ function in Flight mode.

#### Startup screen

The startup screen appears when you turn your phone on. See Using pictures on page 39.

#### **Standby**

After you have turned your phone on and entered your PIN, the name of the network operator appears. This view is called standby.

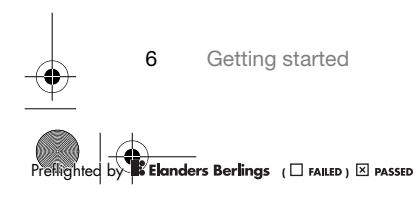

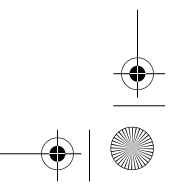

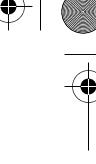

Sofia\_UG\_P1C\_EN.book Page 7 Wednesday, July 18, 2007 5:45 PM

### Help in your phone

Help and information are available in your phone. See Navigation on page 12.

#### To use the setup wizard

- 1 From standby select Menu > Settings > the General tab > Setup wizard.
- 2 Select an option.

#### To view information about functions

• Scroll to a function and select Info, if available. In some cases, Info appears under Options.

#### To view the phone demonstration

• From standby select Menu > Entertainment > Demo tour.

#### To view status information

• From standby press the volume key up.

### Charging the battery

The phone battery is partly charged when you buy it.

To charge the battery

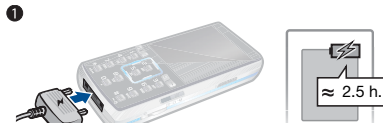

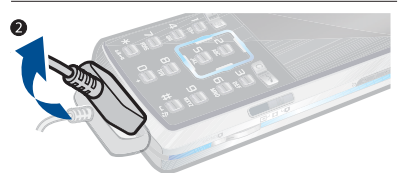

- 1 Connect the charger to the phone. It takes approximately 2.5 hours to fully charge the battery. Press a key to view the screen.
- 2 Remove the charger by tilting the plug upwards.
- You can use your phone while it is charging. You can charge the battery at any time and for more or less than 2.5 hours. You can interrupt the charging without damaging the battery.

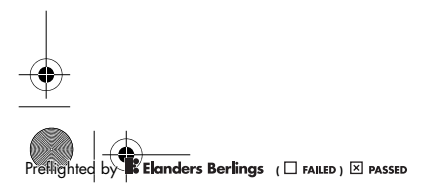

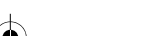

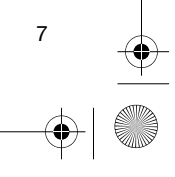

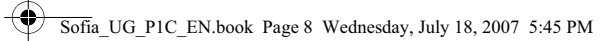

### Phone overview

- Ear speaker
- Screen
- Touch options
- Activity menu key
- Call key
- Navigation key
- Video call camera
- Volume, digital zoom keys
- C key (Clear)
- End key
- Camera switch mode key
- Camera key
- Camera on/off key
- Silent key
- Connector for charger, handsfree and USB cable

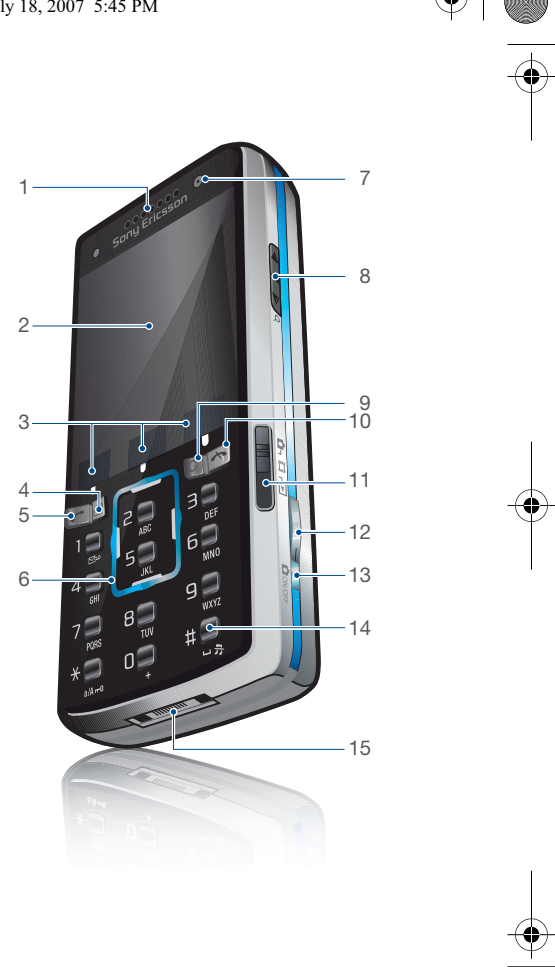

8 Getting started

**by Elanders Berlings** (  $\square$  Failed ) **X** Passed

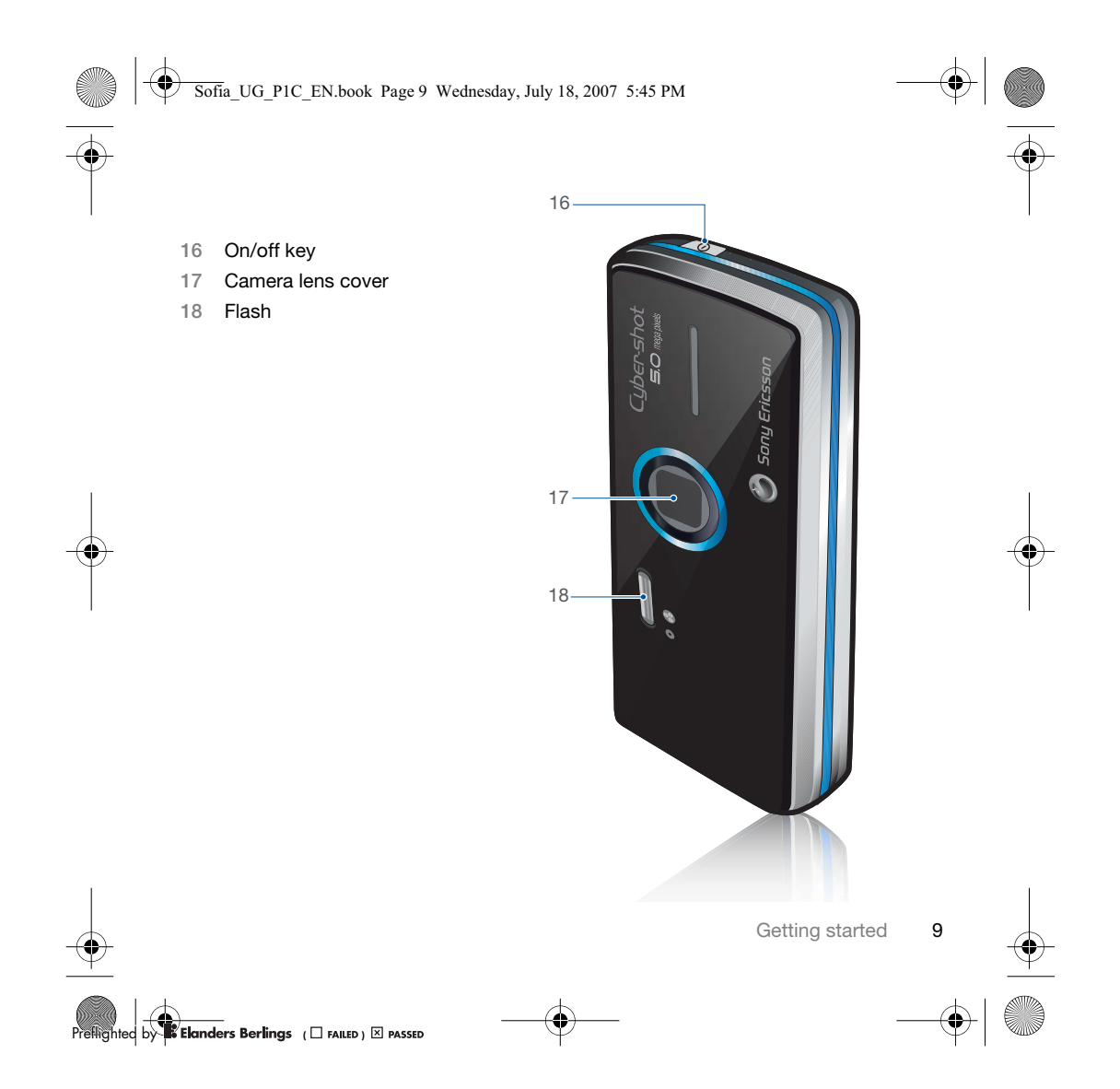

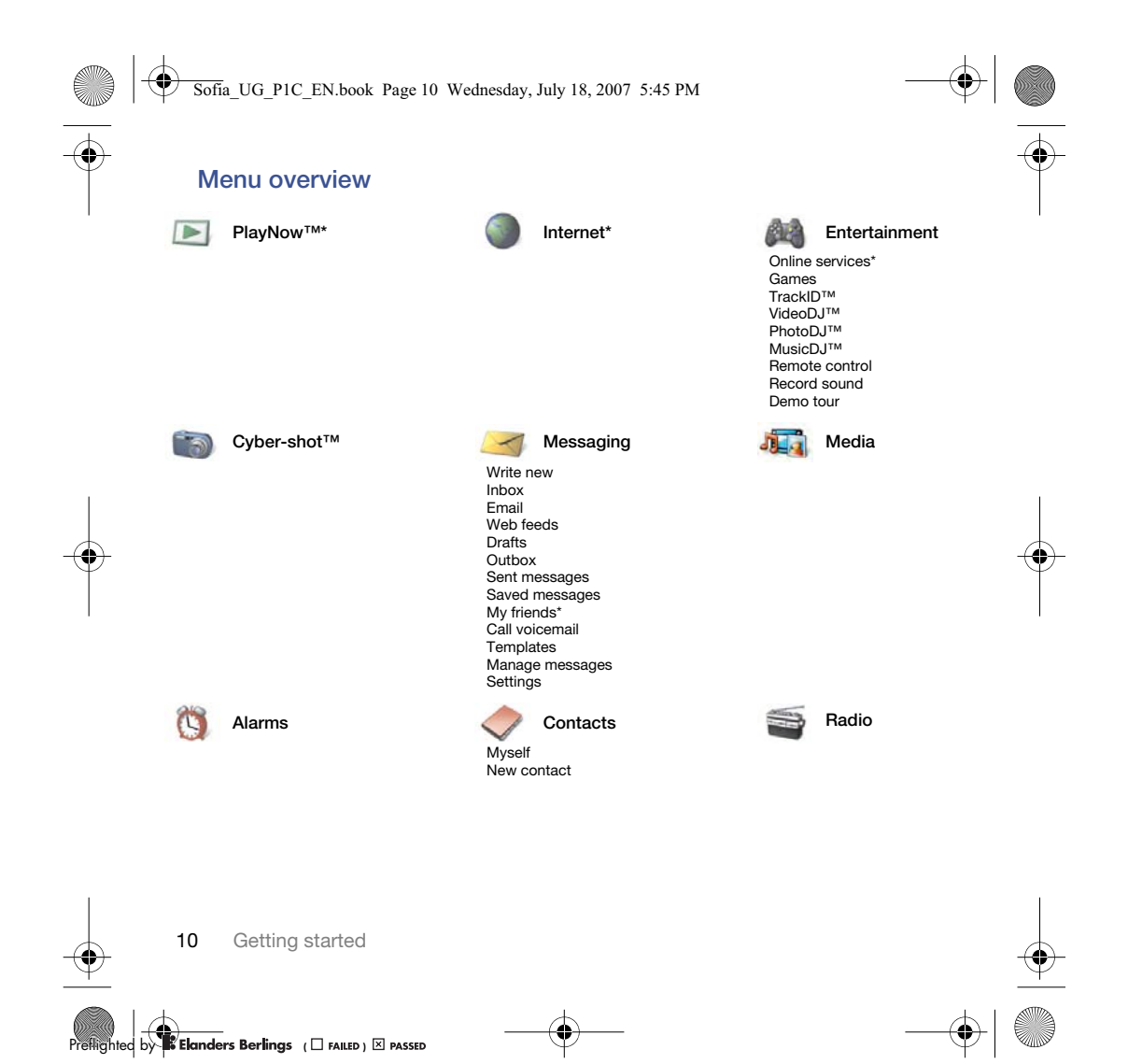

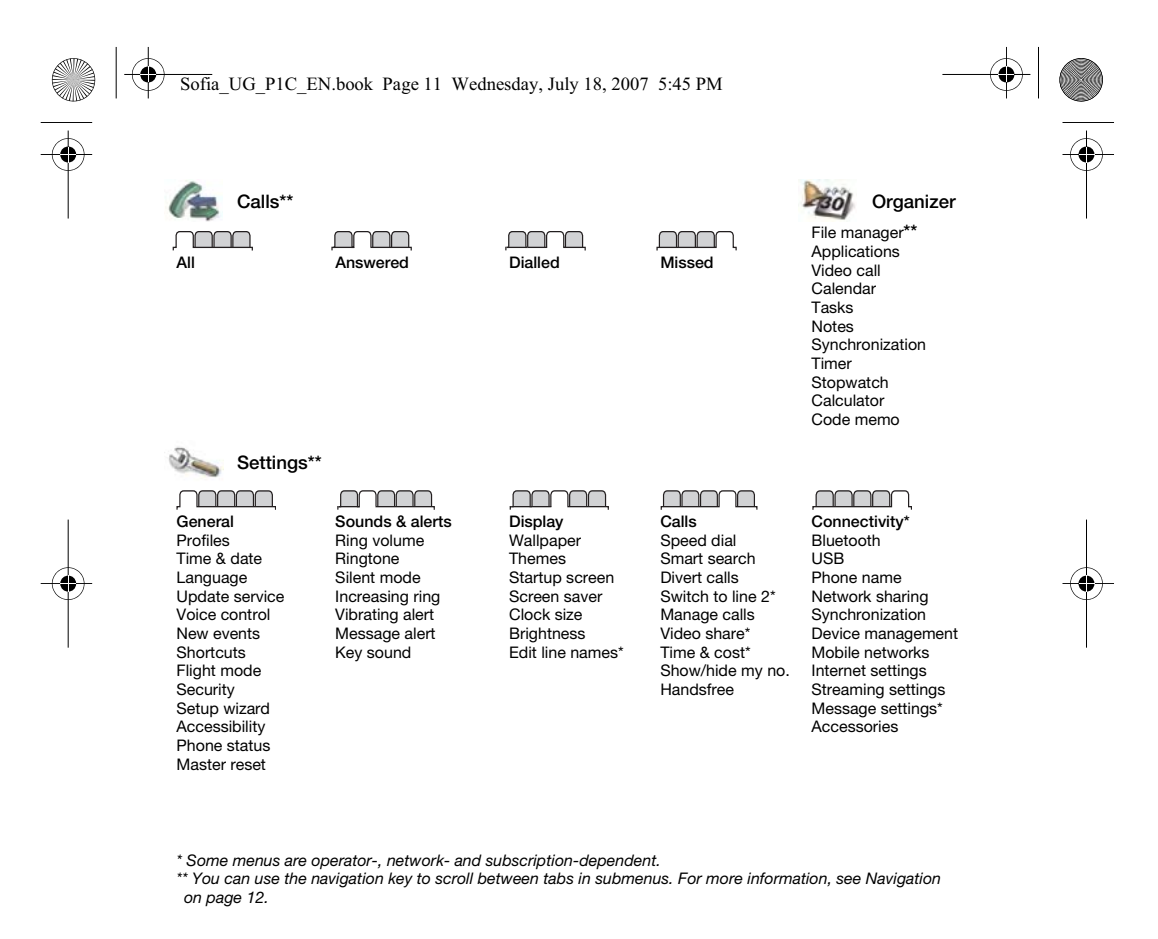

**by <b>R**EFLIGHTER Berlings (DES FAILED) **EX** PASSED

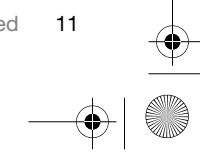

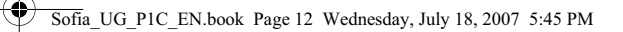

### **Navigation**

The main menus are shown as icons. Some submenus include tabs.

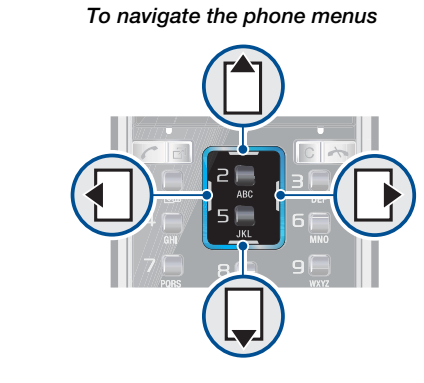

1 From standby select Menu. 2 Use the navigation key to move

through the menus.

- To scroll between the tabs
- Scroll to a tab by pressing the navigation key left or right.

#### To use the touch options

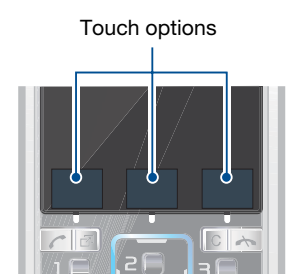

• Select an action shown at the bottom of the screen by pressing the left, centre or right touch option.

To view options for an item • Select Options to, for example, edit.

To return to standby

• Press $\leftarrow$ . To end a function

• Press  $\rightarrow$ .

To navigate your media

- 1 From standby select Media.
- 2 Use the navigation key to move up, down, left and right through the menus.

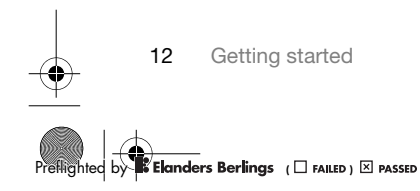

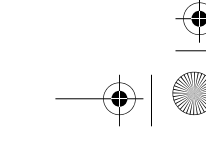

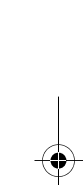

### Sofia\_UG\_P1C\_EN.book Page 13 Wednesday, July 18, 2007 5:45 PM

#### To delete items

• Press  $\left(\begin{matrix} 0 \\ 1 \end{matrix}\right)$  to delete items such as numbers, letters, pictures and sounds.

#### Shortcuts

You can use keypad shortcuts to go directly to a menu. Menu numbering starts from the top left icon and moves across and then down row by row.

To go directly to a main menu • From standby select Menu and press  $\overline{(\square)}$  –  $\overline{(\square)}$ ,  $\overline{(\mathcal{F}^{a,b,c})}$ ,  $\overline{(\square)}$  or  $\overline{(\mathcal{F}^{a,b})}$ .

To use navigation key shortcuts • From standby press  $\Box, \Box, \Box$  or  $\Box$ to go directly to a function.

#### To edit a navigation key shortcut

- 1 From standby select Menu > Settings > the General tab > Shortcuts.
- 2 Scroll to an option and select Edit.
- 3 Scroll to a menu option and select Shortc..

#### Activity menu

The activity menu gives you quick access to certain functions.

### To open the activity menu

• Press  $\circled{r}$ .

### Activity menu tabs

- New events missed calls and new messages.
- Running apps applications that are running in the background.
- My shortcuts add your favourite functions to access them quickly.
- Internet quick access to the Internet.

#### File manager

You can use the file manager to handle files saved in the phone memory or on a memory card.

You may have to purchase a memory card separately.

#### Memory card

Your phone supports Memory Stick Micro™ (M2™) or MicroSD™ memory card adding more storage space to your phone. It can also be used as a portable memory card with other compatible devices.

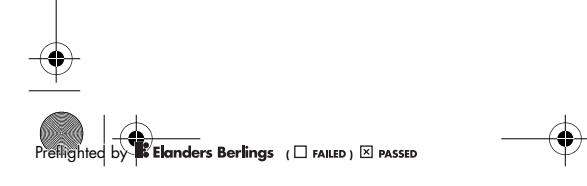

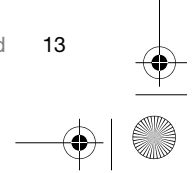

Sofia\_UG\_P1C\_EN.book Page 14 Wednesday, July 18, 2007 5:45 PM

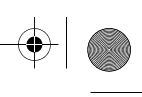

### To insert a memory card

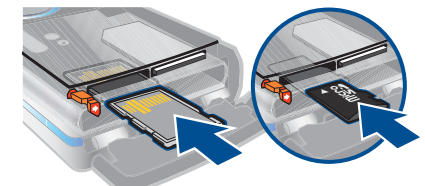

• Open the battery cover. Insert a Memory Stick Micro™ (M2™) memory card with the golden contacts facing up or insert a MicroSD™ memory card with the golden contacts facing down.

#### To remove a memory card

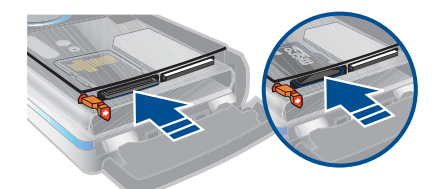

• Open the battery cover and press the edge of the memory card to release and remove it.

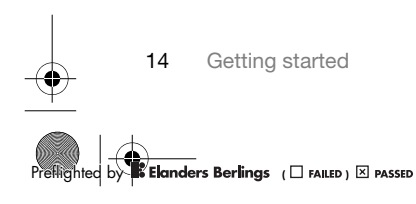

#### To view memory card options

- 1 From standby select Menu > Organizer > File manager > the On memory card tab.
- 2 Select Options.

### Handling files

You can move and copy files between your phone, a computer and a memory card. Files are saved on the memory card first and then in the phone memory. Unrecognized files are saved in the Other folder.

You can create subfolders to move or copy files to. You can select more than one or all the files in a folder at the same time for all folders except Games and Applications.

If the memory is full, delete some content to create space.

#### File manager tabs

The file manager is divided into three tabs, and icons indicate where the files are saved.

- All files all content in the phone memory and on a memory card
- In phone all content in the phone memory
- On memory card all content on a memory card

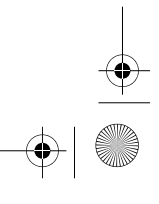

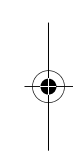

### Sofia\_UG\_P1C\_EN.book Page 15 Wednesday, July 18, 2007 5:45 PM

#### To view information about files

- 1 From standby select Menu > Organizer > File manager.
- 2 Find a file and select Options > Information.

#### To move a file in the file manager

- 1 From standby select Menu > Organizer > File manager.
- 2 Find a file and select Options > Manage file > Move.
- 3 Select an option.
- To select more than one file in a folder 1 From standby select Menu > Organizer > File manager.
- 2 Scroll to a folder and select Open.
- 3 Select Options > Mark > Mark several.
- 4 For each file you want to mark, scroll to the file and select Mark.

#### To delete a file from the file manager

- 1 From standby select Menu > Organizer > File manager.
- 2 Find the file and press  $\circled{c}$ .

#### Phone language

You can select a language to use in your phone.

#### To change the phone language

- 1 From standby select Menu > Settings > the General tab > Language > Phone language.
- 2 Select an option.

#### Entering text

You can use multitap text input or T9™ Text Input To to enter text. The T9 Text Input method uses a built-in dictionary.

#### To change text input method

- When you enter text, press and hold down  $(* \rightarrow)$ .
- To shift between capitals and lowercase letters
- When you enter text, press  $(* \longrightarrow .)$

#### To enter numbers

• When you enter text, press and hold down  $\overline{(\mathbb{D}^+)}$  –  $\overline{(\mathbb{D})}$ .

#### To enter full stops and commas

• When you enter text, press  $\Box$ .

#### To enter text using T9™ Text Input

- 1 From standby select, for example, Menu > Messaging > Write new > Text message.
- 2 If To is not displayed, press and hold down  $(x_0, x_0)$  to change to T9 Text Input.

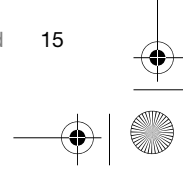

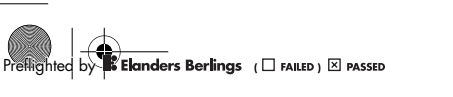

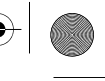

Sofia\_UG\_P1C\_EN.book Page 16 Wednesday, July 18, 2007 5:45 PM

- 3 Press each key only once, even if the letter you want is not the first letter on the key. For example, to write the word "Jane", press  $\overline{5}$ ,  $\overline{2}$ ,  $\overline{6}$ ,  $\overline{3}$ . Write the whole word before looking at the suggestions.
- 4 Use  $\Box$  or  $\Box$  to view suggestions.
- 5 Press  $(F B)$  to accept a suggestion.

#### To enter text using multitap

- 1 From standby select, for example, Menu > Messaging > Write new > Text message.
- 2 If Ty is displayed, press and hold down  $(* \longrightarrow)$  to change to multitap text input.
- 3 Press  $\textcircled{2}$   $\textcircled{3}$  repeatedly until the desired letter appears.
- 4 When a word is written, press  $(F s)$ to add a space.

#### To add words to the built-in dictionary

- 1 When you enter text using T9 Text Input, select Options > Spell word.
- 2 Write the word using multitap input and select Insert.

## **Calling**

#### Making and receiving calls

You need to turn on your phone and be within range of a network.

#### To make a call

- 1 From standby enter a phone number (with international country code and area code, if applicable).
- 2 Press  $\sim$ . See Video call on page 18.
- You can call numbers from your contacts and call list. See Contacts on page 18, and Call list on page 21. You can also use your voice to make calls. See Voice control on page 22.

#### To make international calls

- 1 From standby press  $(0+)$  until a "+" sign appears.
- 2 Enter the country code, area code (without the first zero) and phone number.
- 3 Press  $\sim$ .

#### To re-dial a number

- When Retry? appears select Yes.
- **Do not hold your phone to your ear when** waiting. When the call connects, your phone gives a loud signal.

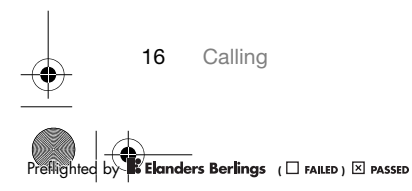

#### Sofia\_UG\_P1C\_EN.book Page 17 Wednesday, July 18, 2007 5:45 PM

#### To answer a call

- Press  $\curvearrowleft$ .
- To reject a call
- Press  $\rightarrow$ .

#### To change the ear speaker volume during a call

- Press the volume key up or down.
- To mute the microphone during a call
- 1 Press and hold down  $\circled{c}$ .
- 2 Press and hold down  $\circled{c}$  again to resume.

To turn the loudspeaker on during a call

• Select SpkrOn.

**A** Do not hold your phone to your ear when using the loudspeaker. This could damage your hearing.

#### To view missed calls from standby

- Press and scroll to the New events tab and select a number.
- Press  $\curvearrowright$  to open the call list.

#### Networks

Your phone switches automatically between GSM and 3G (UMTS) networks depending on availability. Some network operators allow you to switch networks manually.

#### To switch networks manually

- 1 From standby select Menu > Settings > the Connectivity tab > Mobile networks > GSM/3G networks.
- 2 Select an option.

#### Emergency calls

Your phone supports international emergency numbers, for example, 112 and 911. These numbers can normally be used to make emergency calls in any country, with or without the SIM card inserted, if a 3G (UMTS) or GSM network is within range.

Į In some countries, other emergency numbers may also be promoted. Your network operator may therefore have saved additional local emergency numbers on the SIM card.

#### To make an emergency call

• From standby enter 112 (the international emergency number) and press  $\curvearrowright$ .

#### To view your local emergency numbers

- 1 From standby select Menu > Contacts.
- 2 Scroll to New contact and select Options > Special numbers > Emergency nos.

Calling 17

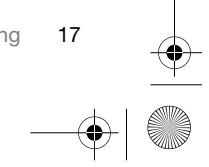

**CER**IGREAGES Berlings (DRAILED) **EX** PASSED

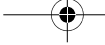

Sofia\_UG\_P1C\_EN.book Page 18 Wednesday, July 18, 2007 5:45 PM

#### Video call

See a person on the screen during calls. Both parties need a subscription that supports the 3G (UMTS) service, and you need to be within range of a 3G (UMTS) network. 3G (UMTS) service is available when  $\triangle$  appears.

#### To make a video call

- 1 From standby enter a phone number (with international country code and area code, if applicable).
- 2 Select Options > Make video call.

#### To use the zoom with an outgoing video call

• Press  $\uparrow$  or  $\Box$ .

To view video call options

• During the call, select Options.

#### **Contacts**

You can save names, phone numbers and personal information in Contacts. Information can be saved in the phone memory or on the SIM card.

#### Default contact

You can choose which contact information is shown as default. If Phone contacts is selected as default, your contacts show all the information saved in Contacts.

If you select SIM contacts as default, your contacts show names and numbers saved on the SIM card.

#### To select default contacts

- 1 From standby select Menu > Contacts.
- 2 Scroll to New contact and select Options > Advanced > Default contacts.
- 3 Select an option.

#### Phone contacts

Phone contacts can contain names, phone numbers and personal information. They are saved in the phone memory.

#### To add a phone contact

- 1 From standby select Menu > Contacts.
- 2 Scroll to New contact and select Add.
- 3 Enter the name and select OK.
- 4 Enter the number and select OK.
- 5 Select a number option.
- 6 Scroll between tabs and select the fields to add information.
- 7 Select Save.

#### Calling contacts

- To call a phone contact
- 1 From standby select Menu > Contacts.
- 2 Scroll to a contact and press  $\curvearrowleft$ .

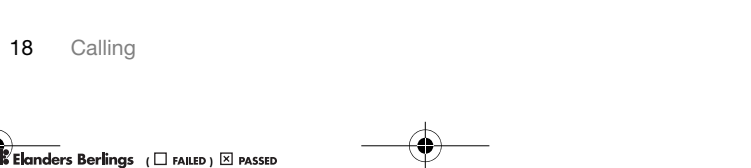

Sofia\_UG\_P1C\_EN.book Page 19 Wednesday, July 18, 2007 5:45 PM

 $\sum_{i=1}^{n}$  To go directly to a contact, from standby press and hold down  $\boxed{2} - \boxed{9}$ .

#### To call a SIM contact from phone contacts

- 1 From standby select Menu > Contacts.
- 2 Scroll to New contact and select Options > SIM contacts.
- 3 Scroll to a contact and press  $\curvearrowleft$ .

#### To call with Smart search

- 1 From standby press  $(1) (9)$ to enter a contact name or a phone number. All entries which match the sequence of digits or letters are shown in a list.
- 2 Scroll to a contact or a phone number and press  $\curvearrowright$ .

#### To turn Smart search on or off

- 1 From standby select Menu > Settings > the Calls tab > Smart search.
- 2 Select an option.

### Editing contacts

#### To add information to a phone contact

- 1 From standby select Menu > Contacts.
- 2 Scroll to a contact and select Options > Edit contact.
- 3 Scroll between the tabs and select Add.
- 4 Select an option and an item to add. 5 Select Save.
- $\sum f$  If your subscription supports Calling Line Identification (CLI) service, you can assign personal ringtones to contacts.

#### To copy names and numbers to the SIM card

- 1 From standby select Menu > Contacts.
- 2 Scroll to New contact and select Options > Advanced > Copy to SIM.
- 3 Select an option.

### To automatically save names and phone numbers on the SIM card

- 1 From standby select Menu > Contacts. 2 Scroll to New contact and select Options
- > Advanced > Auto save on SIM.
- 3 Select an option.

### To save contacts on a memory card

- 1 From standby select Menu > Contacts.
- 2 Scroll to New contact and select Options > Advanced > Back up to m. card.

#### SIM contacts

SIM contacts can contain names and numbers only. They are saved on the SIM card.

#### To add a SIM contact

- 1 From standby select Menu > Contacts.
- 2 Scroll to New contact and select Add.

Calling 19

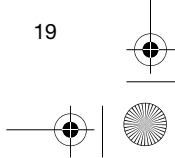

**CER**IGREAGES Berlings (DRAILED) **EX** PASSED

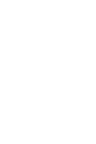

#### Sofia\_UG\_P1C\_EN.book Page 20 Wednesday, July 18, 2007 5:45 PM

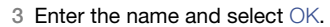

- 4 Enter the number and select OK.
- 5 Select a number option and add more information, if available.
- 6 Select Save.
- 1 When you copy all contacts from your phone to the SIM card, all existing SIM
	- To call a SIM contact
- 1 From standby select Menu > Contacts.
- 2 Scroll to a contact and press  $\curvearrowright$ .

#### To copy names and numbers to phone contacts

- 1 From standby select Menu > Contacts.
- 2 Scroll to New contact and select Options
- > Advanced > Copy from SIM. 3 Select an option.

### Deleting contacts

### To delete a contact

- 1 From standby select Menu > Contacts.
- 2 Scroll to a contact and press  $\circled{c}$ .

#### To delete all phone contacts

- 1 From standby select Menu > Contacts.
- 2 Scroll to New contact and select Options > Advanced > Delete all contacts.

#### Sending contacts

#### To send a contact

- 1 From standby select Menu > Contacts.
- 2 Scroll to a contact and select Options > Send contact.
- 3 Select a transfer method.
- **Make sure the receiving device supports** the transfer method you select.

#### Memory status

The number of contacts you can save in your phone or on the SIM card depends on available memory.

#### To view memory status

- 1 From standby select Menu > Contacts.
- 2 Scroll to New contact and select Options > Advanced > Memory status.

#### Synchronizing contacts

Contacts can be synchronized with a Microsoft Exchange Server (Microsoft® Outlook®). For more information see Synchronizing on page 54.

#### Myself

You can enter information about yourself and, for example, send your business card.

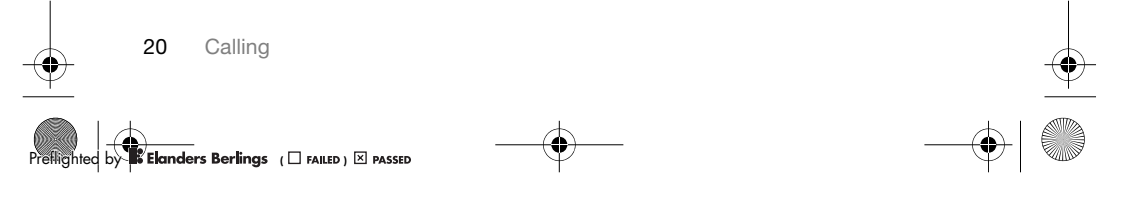